Optimisacion del ancho de banda (Intro Monitoring -  $2<sup>nd</sup>$  part)

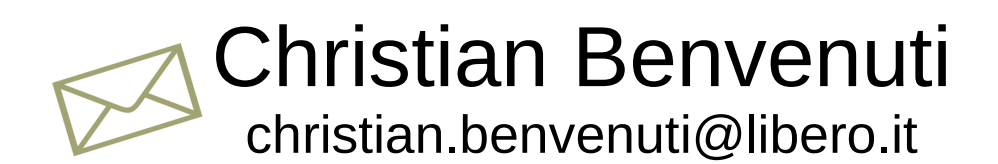

Managua, Nicaragua, 7/9/9 - 11/9/9

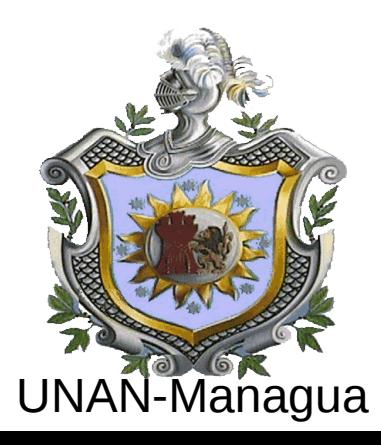

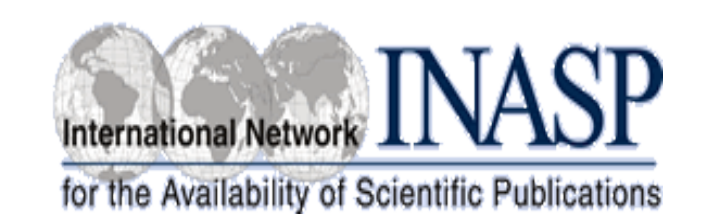

# Monitoring

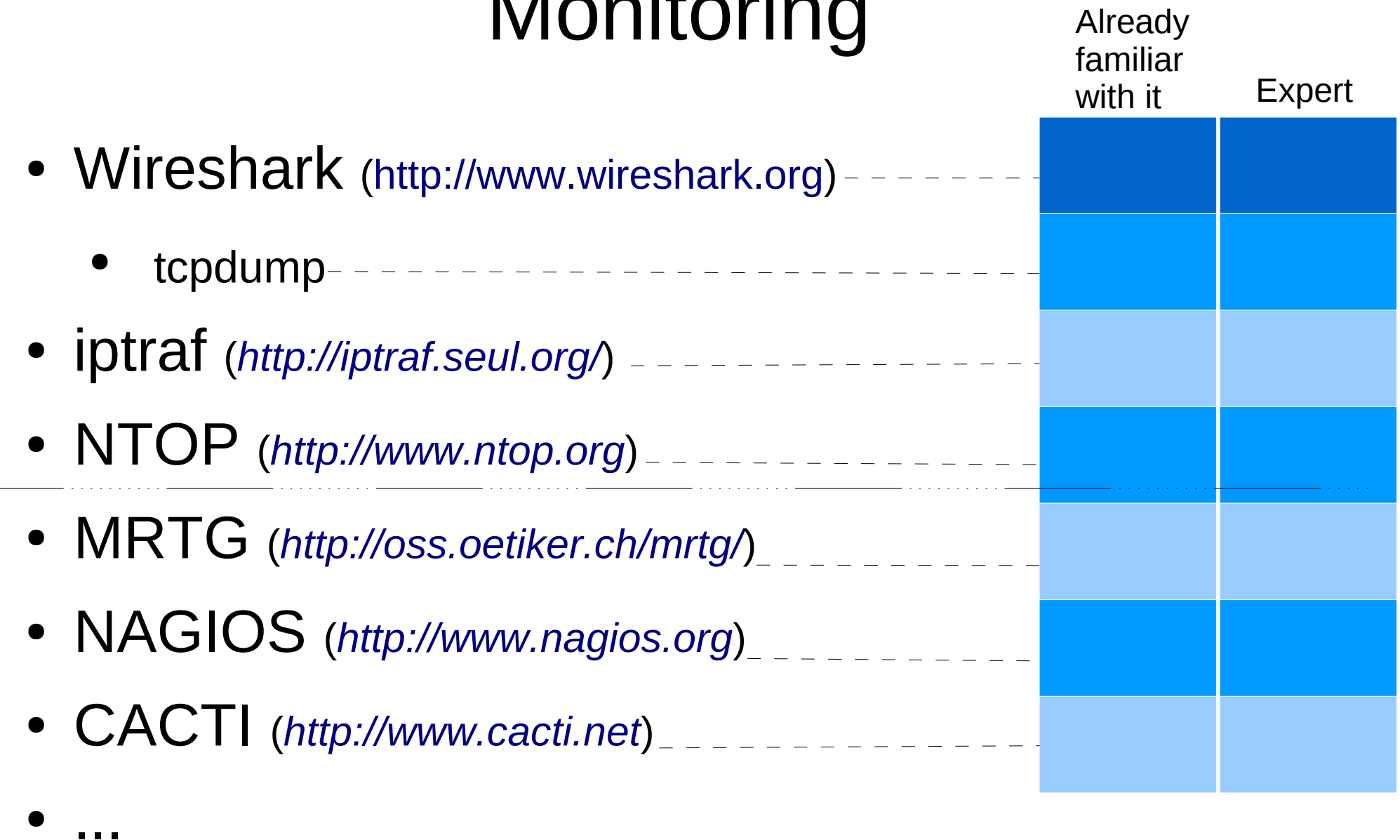

### Review of basic Linux/Fedora concepts

- Basic packages managements (*rpm*, *yum*)
- Starting/stopping a system service
	- *service <service\_name> status|start|stop*
- Crond/Crontab
- Logfiles (syslog, /var/log/....)
- Configuration files (*/etc*)
- Net utils (*ping*, *traceroute*, ...)
- **SNMP** (net-snmp, net-snmp-utils)
- **RRDtool** (Round Robin Database tool)
- Mysql

### **MRTG** (1/4)

- **M**ulti-**R**outer **T**raffic **G**raph
- Originally developed to monitor remote network interfaces via SNMP (Now it can monitor all kind of parameters, such as CPU load, disk space, etc)
	- We won't look at SNMP into details because we do not have time (and it is boring)
	- Here is all we need to know for now:
		- Version (1, 2, 3)
		- Community string (= password)
		- OID = Object Identifier
		- MIB = Management Information Base

### **MRTG** (2/4)

- Not easy to configure at the beginning (via tarball)
	- Pretty easy for example with Fedora/Yum (but it may not be the latest version)
- It collects data via SNMP (ie, it needs SNMP)
- Web interface (it needs a web server, like Apache or a lighter one)
	- daily, weekly, yearly graphs
- Graphs based on RRDtool
- Automatic update every 5 min via crontab
	- (option: daemon)

### **MRTG** (3/4)

#### ● **Exercise 1:**

- Check if it is already installed
	- (+ net-snmp + net-snmp-utils)
- Install it if necessary (remember SNMP and HTTPD)
- Identify the configuration file/s AND the init file
	- See the mrtg-unix-guide (only the section "Configuration") at *<http://oss.oetiker.ch/mrtg/doc/index.en.html>*
		- *cfgmaker, indexmaker*
- Start it (?how?)

#### ● **Exercise 2**

• Configure "the system" so that the link statuses can be checked only from other routers (ie, from the 10.0.5.0/24 network).

### **MRTG** (4/4)

- Exercise 3 / OPTIONAL:
	- Configure it so that it monitors the links of all routers in the lab (group routers + lab router). Let's use a different community string in each group.

### **NAGIOS** (1/3)

- Probably the most popular open source monitoring tool
- You can monitor devices and services
	- Plugins
- You can define topologies to take into account dependencies
	- child/parent
- Web interface
	- It needs an external web server (ie, Apache)
	- It uses RRDtool

# **NAGIOS** (2/3)

#### • **Exercise 1**

- Check if it is already installed
- Install it if necessary
- Identify the configuration file/s AND the init file
	- Use the doc http://www.nagios.org/docs/
- Start it

#### ● **Exercise 2**

• Configure it so that it monitors all hosts/services inside the group, plus the router and web server of the other groups, plus the lab's router, ...

#### ● **Exercise 3**

• Connect with the browser to a remote *nagios* instance

### **NAGIOS** (3/3)

#### ● **Exercise 4 (optional)**

- Install nagiosgraph
	- *<http://nagiosgraph.cvs.sourceforge.net/>*
- Add graphs to some of the host/services you have created with Exercise 2

- Additional documentation
	- <http://www.novell.com/coolsolutions/feature/19807.html>
	- <http://www.novell.com/coolsolutions/feature/19843.html>

### **CACTI** (1/2)

#### **-Exercise-**

### Write one slide that describes the main features of Cacti, and how it operates.

(NOTE: do not waste time with the installation details, focus on the features it offers/supports)

### **CACTI** (2/2)

- **Exercise 1** (See doc *http://docs.cacti.net/*):
	- Check if it is already installed
	- Install it if necessary
	- Identify the configuration file/s AND the init file
	- Start it (!poller versus daemon!)
		- It needs mysqld (and snmpd in most cases)

#### ● **Exercise 2**

• Create graphs for the status of the resources of the local host (cpu, disk, etc), plus the traffic RX/TX of the local interfaces as well as that of some remote hosts (ie, the group's server and router, etc) in your group.

#### ● **Exercise 3**

• Connect with the browser to a remote *cacti* instance

Copyright

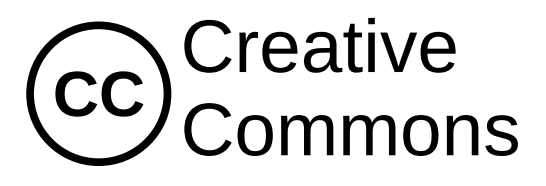

- This presentation is released under the Creative Common License:
	- Attribution, Noncommercial, Share Alike 2.5
	- [\(http://creativecommons.org/licenses/by-nc-sa/2.5/\)](http://creativecommons.org/licenses/by-nc-sa/2.5/)
- Attribution
	- You must attribute the work in the manner specified by the author or licensor.
- Noncommercial.
	- You may not use this work for commercial purposes.
- Share Alike.
	- If you alter, transform, or build upon this work, you may distribute the resulting work only under a license identical to this one.